# Graphics Export Manual

Μιχάλης Γεωργουλόπουλος Γιάννης Τσιοµπίκας

9 Φεβρουαρίου 2007

## **1 Γενικά**

Αυτό το manual περιγράφει τις λεπτοµέρειες για την εξαγωγή σκηνών από το max στα format της Track7: *t7sce* και *t7anm*.

## **2 Βασικές έννοιες–Ορισµοί**

#### **2.1 Level**

Στο context αυτού του manual ορίζουµε ως level το κοµµάτι του game το οποίο ϕορτώνεται σαν µια αυτοτελής ενότητα. Μέριµνα πρέπει να λαµβάνεται έτσι ώστε όλα τα δεδοµένα ενός level (*γεωµετρία, textures, animations*) να είναι καλά Ϲυγισµένα. Ούτε πολύ λίγα πράγµατα σε ένα level (οπότε και γίνεται συχνό ϕαινόµενο το loading ενός νέου level), αλλά ούτε πάρα πολλά (οπότε τα δεδοµένα είναι περισσότερα από όσα η µνήµη του συστήµατος και της κάρτας γραφικών µπορούν να χωρέσουν). ΄Ενας καλός εµπειρικός κανόνας είναι να µελετάµε το µέγεθος που έχουν τα levels σε τελευταία games και προσπαθούµε να κινούµαστε σε αυτά τα πλαίσια.

#### **2.2 ObjectGroup**

΄Ενα level περιλαµβάνει ένα πλήθος από αντικείµενα. Στο manual αυτό τα ''αντικείµενα'' αναφέρονται ως ''ObjectGroups'' ή ''OG''. ΄Ενα ObjectGroup είναι µια συλλογή από meshes τα οποία µαζί συνθέτουν ένα αντικείµενο που ϑα κάνει µια συγκεκριµένη δουλειά στο level. Τα ObjectGroups µπορεί να είναι στατικά, ή να έχουν ένα ή περισσότερα animations. Μεγάλη προσοχή ϑα πρέπει να δοθεί στο σπάσιµο ενός level σε ObjectGroups. Στην ιδανική περίπτωση ένα level αποτελείται εξολοκλήρου από ένα OG. Βέβαια αυτό πρακτικά δεν γίνεται γιατί ένα level περιλαµβάνει πολλά αντικείµενα που κάνουν ανεξάρτητες κινήσεις. Το scripting system του game έχει ώς βασική μονάδα το OG. Για παράδειγμα το παρακάτω θα µπορούσε να είναι µέρος ενός script για ένα level:

IF andronikos pushed button THEN set porta2\_animation = open.anm

Για να µπορέσει να συµβέι το παραπάνω ϑα πρέπει το porta2 να είναι ένα OG χωριστό από το υπόλοιπο level.

΄Ενας καλός κανόνας προκειµένου να αποφασίσουµε τί είναι ένα ObjectGroup είναι ο εξής : ΄Ενα ObjectGroup είναι ένα ανεξάρτητα animated αντικείµενο µέσα στο level. Στην παραπάνω περίπτωση η πόρτα είναι ανεξάρτητα animated από το υπόλοιπο level γιατί το άνοιγµα και το κλείσιµό της δεν πρέπει να επηρεάζουν το animation του υπόλοιπου level. Ας υποθέσουµε για παράδειγµα ότι η πόρτα ϐρίσκεται σε ένα δωµάτιο µε γρανάζια που γυρνάνε και αποφασίσαµε ότι όλα µαζί πρέπει να γίνουν ένα OG. Σε αυτή την περίπτωση το OG ϑα έχει δύο animations:

- 1. ΄Ανοιγµα πόρτας (µαζί µε περιστροφή γραναζιών)
- 2. Κλείσιµο πόρτας (µαζί µε περιστροφή γραναζιών)

Αυτό είναι ανεπιθύµητο για τους εξής λόγους :

- 1. Το animation "Περιστροφή γραναζιών" αντιγράφεται 2 φορές στα 2 παϱαπάνω animations χωρίς λόγο.
- 2. Στην περίπτωση που ο Ανδρόνικος πατήσει το κουµπί που αναφέραµε στο script παραπάνω, τότε όλο το OG θα πρέπει να μεταπηδήσει στο animation "Άνοιγμα πόρτας". Ναι μεν τα γρανάζια θα εξακολουθούν να γυρνάνε, αλλά θα αρχίσουν να περιστρέφονται από την αρχή του animation "Άνοιγμα πόρτας'' και αυτό ϑα ϕανεί πολύ άσχηµο.

∆εν είναι όµως µόνο εικαστικοί οι λόγοι του διαχωρισµού σε OG, αλλά και πρρακτικοί. Τί γίνεται πχ στην περίπτωση που το δωµάτιο έχει 2 πόρτες· Καθεµιά θα πρέπει να ανοιγοκλείνει ανεξάρτητα από την άλλη, οπότε και θα πρέπει να αποτελούν χωριστα OG.

Φυσικά πρέπει να προσέχουµε να µην κόβουµε το level σε περισσότερα OG από όσα χρειάζονται. Ιδιαίτερα τα animated OG ϐαραίνουν ένα level, αφού γίνεται δύσκολος ο προσδιορισµός του αν είναι ορατά από την camera ή όχι. Πρακτικά αυτό που ϑα κάνουµε είναι το εξής :

- 1. Φτιάχνουµε ένα µεγάλο OG µε όλα τα στατικά αντικείµενα του level (πατώµατα, τοίχοι, καναπέδες κλπ), αντικείµενα τα οποία από την αρχή ώς το τέλος του level θα παραμείνουν στην ίδια θέση.
- 2. Για κάθε ανεξάρτητα animated αντικείµενο προσθέτουµε ένα OG.

Κι εδώ τονίζεται το ανεξάρτητα. ΄Ενα δωµάτιο πχ µπορεί να έχει τα γρανάζια που αναφέραµε, αλλά και άλλα πράγµατα πχ ϕίδια που κρέµονται και κινούνται δεξιά αριστερά. Αν δούµε ότι όλα αυτά µαζί χωράνε σε µια λούπα, τότε καλό είναι να τα κάνουμε όλα ένα OG. Από την άλλη μπορεί αυτό να μας φανεί πολύ επαναλαµβανόµενο και κουραστικό, οπότε το σπάµε σε περισσότερα OG (ένα για τα γρανάζια και ένα για τα ϕίδια), ώστε να ϕαίνεται περισσότερο πειστική η κίνηση. Πάντα χρησιµοποιούµε κοινή λογική και Ϲυγίζουµε τους 2 παράγοντες : πόσο πιο ωραίο ϑα ϕανεί και πόσα resources ϑα ξοδέψει.

Πολύ σηµαντικό είναι να περιορίζουµε τα animated ObjectGroups σε ένα (ή όσο το δυνατόν λιγότερα) δωµάτια. Αυτό γιατί ο εντοπισµός του αν είναι visible ή όχι δυσκολεύεται κατά πολύ και ϕτάνουµε στο σηµείο να κάνουµε render πράγµατα που τελικά δεν ϕαίνονται στην οθόνη. Πχ αποφασίζουµε να κάνουµε ένα OG τα γρανάζια του δωµατίου Α και τα γρανάζια του δωµατίου Β. Αφού µπορούν να γίνουν loop, αυτό ϕαίνεται σαν καλή ιδέα, δεδοµένου ότι έχεουµε και ένα OG λιγότερο στο level. Αυτό δεν πρέπει να συµβέι σε καµία περίπτωση, γιατι έτσι ενώ ϐρισκόµαστε στο δωµάτιο Α, σπαταλάµε resources για να υπολογίσουµε το animation στο δωµάτιο Β, που δεν ϑα είναι ορατό.

΄Ενα OG δεν είναι τίποτε άλλο από µια σκηνή στο Max. Περιέχει meshes, materials, lights, cameras, ιεραρχία από nodes και animation. Καλό είναι φώτα και κάµερες να µπαίνουν όλα σε ένα OG, κατα προτίµηση σε αυτό που περιέχει όλα τα στατικά αντικείµενα του level, για διευκόλυνση του level designer. Βέβαια µερικά από αυτά δεν µπορούν να µπούν όλα στο ίδιο OG. Πχ µια λάµπα που πηγαίνει πέρα δώθε ϑα πρέπει να έχει και το αντίσοτοιχο light στο ίδιο OG, ώστε να ακολουθεί και αυτό το animation.

#### **2.3 Batch**

΄Ως batch ορίζουµε ένα κοµµάτι γεωµετρίας που ϑα τυπωθεί αυτούσιο στην οθόνη. Λόγω του τρόπου που γίνεται το rendering στην engine, ένα batch µπορεί να έχει µόνο ένα material. Το ίδιο συµβαίνει και µε τα smoothing groups προς το παρόν. Λόγο του τρόπου λειτουργίας του *IGame* του MAX, κάθε smoothing group γίνεται ένα batch. Για να υπολογίσουµε πόσα batches έχει κάθε mesh χρήσιµοποιούµε τον εξής κανόνα :

$$
B=M\times S
$$

Όπου  $B$  ο αριθμός των batches,  $M$  ο αριθμός των materials, και  $S$  ο αριθμός των smoothing groups. Έτσι όσα meshes φτιάχνουμε ξεκινώντας από box, αυτόματα γίνονται εξαπλάσια batches, γιατι το box έχει 6 smoothing groups.

΄Οσο παράξενο και αν ϕαίνεται, ο αριθµός των batches είναι από τους σηµαντικότερους περιοριστικούς παράγοντες για την ταχύτητα του game. Γι αυτό πρέπει να τον κρατάµε χαµηλά. ΄Ετσι χρειάζεται να οµαδοποιούµε αρκετά meshes σε ένα, πράγµα που περιλαµβάνει και οµαδοποίηση πολλών textures σε ένα. Εδώ δεν συζητούνται τεχνικές για το πώς ϑα γίνει αυτό, αλλά γιατί και πότε πρέπει να γίνει.

Πουθενά δεν πρέπει να υπάρχουν batches µε λίγα τρίγωνα (λιγότερα των 100 - 200). Είναι άσκοπη απώλεια να χρησιµοποιούµε ένα rendering call στην κάρτα γραφικών για να τυπωθεί µια αφίσα που αποτελείται από 2 τρίγωνα. Κάνουµε batch πάντα οµοειδή και γειτονικά πράγµατα. Οµοειδή µπορεί να είναι µια σειρά αφίσες σε ένα δωµάτιο, που όπως είπαµε είναι σπατάλη να γίνουν ένα batch η κάθε µία. ΄Οταν λέµε γειτονικά εννοούµε πράγµατα που ϐρίσκονται εξορισµού µαζί, πχ ένα γραφείο µε τα διάφορα ψιλοπράγµατα που ϐρίσκονται πάνω του, ή ένα σαλόνι µε καναπέδες, που και το ίδιο material έχουν και κοντά ϐρίσκονται. Βέβαια και εδώ πρέπει να δοθεί προσοχή και να Ϲυγίσουµε το κατά πόσο µας συµφέρει να batchαρουµε πράγµατα, µε παρόµοιο τρόπο µε αυτόν που αποφασίσαµε την οµαδοποίηση σε OG παραπάνω. Ποτέ πχ δεν batchάρουµε πράγµατα που ϐρίσκονται σε χωριστά δωµάτια, αλλά µπορούµε να το σκεφτούµε και λίγο περισσότερο µέσα στο ίδιο το δωµάτιο. Για παράδειγµα, αν έχουµε ένα µακρόστενο δωµάτιο µε 2 σαλόνια, ένα στη µια άκρη και ένα στην άλλη, τότε µπορεί να ϑέλουµε να κάνουµε τους καναπέδες 2 batches, ένα σε κάθε άκρη, αφού αναγνωϱίζουµε ότι είναι πολύ δύσκολο να τα δει και τα 2 η camera ταυτόχρονα. Βέβαια µπορεί να αποφασίσουµε και το αντίθετο, στην περίπτωση που δεν µας ικανοποιεί το µέγεθος του batch. Τα πάντα εξαρτώνται από την περίσταση και δεν υπάρχει συγκεκριµένος κανόνας που πρέπει να ακολουθηθεί. Ποτέ δεν πρέπει να γίνονται υπερβολές στο batching. Ποτέ πχ δεν πρέπει να batchαριστεί ένα ολόκληρο δωµάτιο, γιατί αυτό ϑα προκαλέσει προβλήµατα. Καταρχήν είναι πολύ δύσκολη δουλειά από μόνη της, και θα φάει πολύ χρόνο. Έπειτα θα προκύψουν πιθανώς προβλήµατα µε τα mipmaps, µε την ανανέωση τπυ χώρου, αν κάτι δεν µας αρέσει τελικά, ή είναι προβληµατικό για το gameplay κλπ. Τέλος αυτό ϑα έχει αρνητικό αποτέλεσµα στο framerate, γιατί αν έστω και µια µικρή γωνία του δωµατίου είναι ορατή από την camera, τότε όλο το δωµάτιο ϑα τυπωθεί. ΄Οταν ένα batch ϕαίνεται πολύ δύσκολο να δηµιουργηθεί, τότε µάλλον υπάρχει πολύ καλός λόγος για να µην το κάνουµε.

#### **2.4 PVS**

Στα παραπάνω µιλάµε συχνά για visibility determination και για περιορισµό OG ή batch σε ένα δωµάτιο. Πώς όµως η engine ξέρει ποια είναι τα ''δωµάτια''; Η απάντηση σε αυτό είναι τα PVS (Potential Visible Sets) meshes. ΄Ενα PVS είναι ένα mesh που ικανοποιεί τα εξής κριτίρια :

- Είναι κλειστό, δηλαδή ορίζει έναν κλειστό όγκο και δεν αφήνει τρύπες.
- Είναι convex, δηλαδή κανένα ζεύγος γειτονικών τριγώνων δεν σχηματίζει γωνία µεγαλύτερη των 180 µοιρών.
- Περικλείει µια περιοχή περιορισµένης ορατότητας µέσα στο level. Τέτοια περιοχή µπορεί να είναι ένα δωµάτιο µε ένα παράθυρο. Υπάρχει περιορισµένη ορατότητα, αφού το δωµάτιο ϕαίνεται µόνο από ένα παράθυρο.

Χρησιµοποιούµε PVS έτσι ώστε να περικλείουν τη γεωµετρία η οποία ϑέλουµε να αποτελέσει ένα δωµάτιο. Για να ορίσουµε σηµεία οπτικής επαφής µεταξύ των PVS (παράθυρα, τρύπες στον τοίχο κλπ), Τα τέµνουµε µεταξύ τους στα συγκεκριµένα σηµεία. Η παρακάτω εικόνα απεικονίζει 3 PVS και τις µεταξύ τους σχέσεις. Υπάρχουν 2 δωµάτια A και C, τα οποία επικοινωνούν µε τον διάδροµο B. ∆είχνουµε αυτή τη σχέση τέµνοντας λίγο τα δωµάτια µε τον διάδροµο. Με αυτόν τον τρόπο είναι σαν να λέµε στην engnine ''Το δωµάτιο Α επικοινωνεί µε τον διάδροµο Β σε αυτό το σηµείο και ο διάδροµος Β επικοινωνεί µε το δωµάτιο C σε αυτό το σηµείο''.

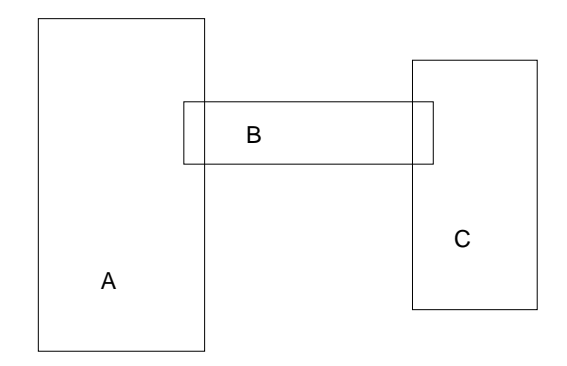

Με αυτό τον τρόπο, όταν η camera ϐρίσκεται στο δωµάτιο Α και κοιτάει προς τα αριστερά, τότε η engine ξέρει ότι µόνο αντικείµενα του δωµατίου Α πρέπει να τυπωθούν. ΄Ετσι γρήγορα γλυτώνουµε το τύπωµα των B και C, µε δραµατική αύξηση του frame rate.

#### **2.5 Proxy**

Εκτός από τα PVS, η engine πρέπει να ξέρει και διάφορα άλλα πράγµατα για το level. Αυτά έχουν να κάνουν µε τη λειτουργία του κάθε αντικειµένου µέσα στο level. Πχ ''αυτό είναι ένα πάτωµα''. Ο χαρακτήρας πρέπει να πατάει πάνω του και να κάνει διάφορες κινήσεις (περπάτηµα, τρέξιµο, άλµα . . . ). ΄Η ''αυτό είναι ένας τοίχος''. Ο χαρακτήρας πρέπει να σταµατήσει όταν ϕτάσει εδώ. Πολλά από αυτά είναι εύκολο να υπολογιστούν. Πχ ένα πάτωµα είναι ένα mesh που έχει το normal προς τα πάνω. Αλλά για λόγους πρακτικούς χρειάζεται να τα ορίζουµε εµείς. Ο κυριότερος λόγος είναι ότι το collision detection (διαδικασία εύρεσης επαφών µεταξύ αντικειµένων) είναι πολύ ϐαριά εργασία για τη CPU και πρέπει να εφαρµόζεται σε όσο το δυνατόν λιγότερα τρίγωνα. ΄Αλλοι λόγοι είναι ότι δεν ϑέλουµε όλα τα meshes σε µια σκηνή να κάνουν κάτι συγκεκριµένο. Πχ ο χαρακτήρας πρέπει να περνάει µέσα από ιστούς αράχνης, ή µπορεί κάποια στιγµή να ϑελήσουµε ο χαρακτήρας να πέφτει µέσα από ένα πάτωµα–οφθαλµαπάτη.

Για αυτούς τους λόγους χρησιµοποιούµε proxy meshes. Τα proxy πρέπει να ικανοποιούν τις εξής συνθήκες :

- Να έχουν όσο το δυνατόν λιγότερα και µεγάλα τρίγωνα. Λίγα γιατί όπως είπαµε ϐαραίνουν πολύ την όλη διαδικασία και µεγάλα, γιατί τα πολύ µικρά τρίγωνα στο proxy προκαλούν προβλήµατα. Το collision dettection γίνεται µε meshes της τάξης του χαρακτήρα (χέρι χαρακτήρα, κορµός χαρακτήρα κλπ), οπότε µικρά τρίγωνα στο proxy µπορει να έχουν ως αποτέλεσµα περίεργη συµπεριφορά.
- Να προσεγγίζουν την αληθινή γεωµετρία όσο το δυνατόν καλύτερα.
- Τα normals πρέπει να είναι προς τη µεριά του χαρακτήρα. Πχ ένα proxy πάτωµα πρέπει να έχει τα normals προς τα πάνω, από τη µεριά δηλαδή που το πατάει ο χαρακτήρας.
- Να ακολουθούν το animation του χώρου που προσεγγίζουν, αν αυτό υπάρχει.
- Να είναι όσο το δυνατόν convex. Το proxy χρησιµοποιείται και για να µην περνάει η camera µέσα από τοίχους. Σε περιπτώσεις µη–convex proxy, η camera συναντάει δυσκολίες.

Στο παράδειγµα της παρακάτω εικόνας, έχουµε να προσεγγίσουµε µία σκάλα. ΄Εχουµε δύο επιλογές :

- 1. Να αναπαραστήσουµε τη σκάλα ως έχει στο proxy (άσπρη γραµµή)
- 2. Να την προσεγγίσουµε σαν ένα κεκλιµένο επίπεδο (κόκκινη γραµµή)

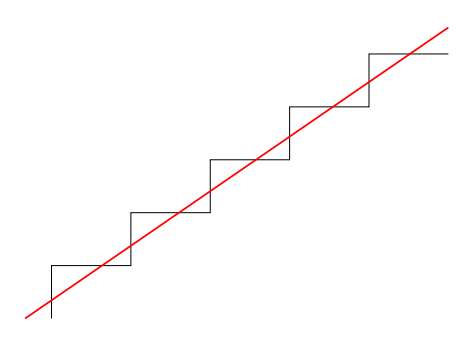

Το τί ϑα κάνουµε εξαρτάται από τις περιστάσεις. Αν τα σκαλοπάτια είναι σχετικά µεγάλα, τότε ϑα ϑέλουµε να δώσουµε την εντύπωση ανεβάσµατος σε σκάλα, όπου ο χαρακτήρας ανεβαίνει σταδιακά. Αν όµως τα σκαλοπάτια είναι µικρά (πχ της τάξης του ποδιού του χαρακτήρα), τότε ϑα ϐλέπουµε ''απρόβλεπτες'' αναπηδήσεις από σκαλοπάτι σε σκαλοπάτι, σύµφωνα µε το animation που έχει ο χαρακτήρας. Οπότε σε αυτή την περίπτωση καλύτερη είναι η προσέγγιση του κεκλιµένου επιπέδου. Σε µια σκάλα µε µικρά σκαλοπάτια, περιµένουµε να δούµε µια πιο smooth ανάβαση.

## **3 Προδιαγραφές**

΄Οταν εξάγουµε µια σκηνή σε t7sce/t7anm, πρέπει να έχουµε υπόψη τα ακόλουθα :

- ΄Ολα τα textures πρέπει να είναι σε format Targa ή JPEG.
- Η σκηνή πρέπει να περιέχει και τα όποια proxy / PVS της έχουμε ορίσει.
- Τα proxy meshes ονοµάζονται µε πρόθεµα proxy\_. ∆ηλαδή το proxy ενός mesh με όνομα patoma2, θα ονομάζεται proxy\_patoma2. Αντίστοιχα κανένα mesh που δεν είναι proxy δεεν πρεπει να έχει όνοµα που ξεκινάει από proxy\_.
- $\bullet$  Αντίστοιχα τα PVS meshes ονομάζονται με πρόθεμα pvs.  $\Pi$ χ pvs dwmatio1.
- Tα proxy meshes πρέπει να ακολουθούν το animation της γεωµετρίας. Πχ στην περίπτωση του κεκλιµένου επιπέδου παραπάνω, αν σε κάποιο animation τα σκαλιά έρχονται στο ίδιο επίπεδο (η σκάλα γίνεται επίπεδη), το κεκλιµένο επίπεδο ϑα πρέπει να περιστραφεί ανάλογα για να ακολουθήσει το animation. Σηµειωτέο το ότι τα proxy υποστηρίζουν µόνο rigid animation (PRS), και όχι skinning.
- Τα PVS δεν πρέπει ποτέ να έχουν animation. Περιγράφουν στατικούς χώρους.

Ειδικά για την εξαγωγή χαρακτήρων :

- To SCE αρχείο εξάγεται σε DaVinci pose.
- Τα διάφορα bones πρέπει να ονοµάζονται όπως στο biped.
- Στην περίπτωση που ο χαρακτήρας δεν ϐασίζεται σε biped ή δεν έχει skin , πχ ένα ϱοµπότ µε rigid µέλη, τότε πρέπει όλη η ιεραρχία από nodes να ονοµάζεται όπως και στο biped.

### **4 Εγκατάσταση του plugin**

Αντιγράφουµε το αρχείο sce.dle στο plugin directory του max. Συνήθως ''C:\Program Files\Autodesk\3dsMax8\plugins''.

## **5 Χρήση του plugin**

Το plugin εξάγει δεδοµένα σκηνής και animation σε αρχεία t7sce και t7anm αντίστοιχα. Για στατικές σκηνές εξάγουµε µόνο το t7sce αρχείο. Για σκηνές µε ένα ή περισσότερα animations εξάγουµε επιπλέον και ένα ή περισσότερα t7anm αρχεία αντίστοιχα. Για να κάνουµε export επιέγουµε File->Export και σαν τύπο αρχείου επιλέγουµε t7sce ή t7anm.

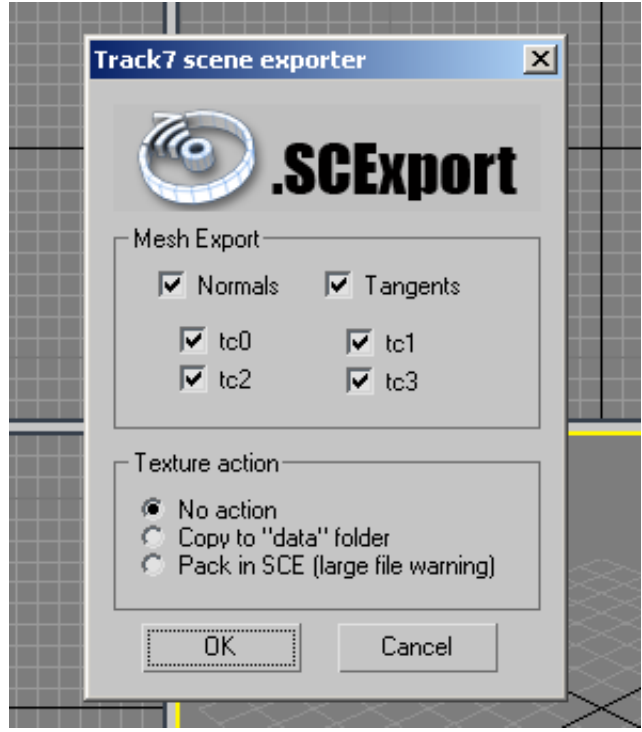

Στην περίπτωση του t7sce αρχείου, µας εµφανίζεται και ένα dialog box µε ορισµένες επιλογές. To mesh export το αφήνουµε ως έχει. Αλλαγές ϑα κάνουµε µόνο αν το t7sce αρχείο είναι υπερβολικά µεγάλο. Στο texture action µπορούµε να επιλέξουµε ένα από τα ακόλουθα :

- No action.
- Copy in ''data'' folder. Αυτή η επιλογή ϑα κάνει και ένα texture collection στο ϕάκελο data, εκεί όπου επιλέξαµε να σώσουµε το t7sce.
- Pack in t7sce. ΄Ολα τα textures ϑα αποθηκευτούν µέσα στο ίδιο το t7sce.

# **6 Συχνές ερωτήσεις**

Ρωτήστε πρώτα και εδώ ϑα µπουν οι απαντήσεις.